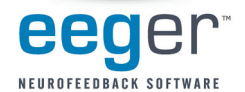

## VERSION 4.2 DUAL MONITOR SETUP

Install for a single-computer, two-computer, or single-computer/dual-monitor system. A system preference allows you to change this option as needed (other setup considerations may apply).

NOTE: For this release, only the EEGer Game Set (EGS) and SpaceRace games are available for single-computer and single-computer/dualmonitor use.

## WINDOWS DISPLAY SETTINGS FOR DUAL MONITOR USE

- 1. On the Windows Desktop, use the right mouse button to click a blank area on the display. With the left mouse button, select Properties or, in Vista, Personalize, then Display Settings. The Display Settings window is displayed.
- 2. For monitor 1 (see Figure 1.), set the resolution to 1024x768 pixels and click Apply.
- 3. Click the icon for monitor 2 (see Figure 2.) Click to check the checkbox for Extend the Desktop onto this monitor . Change the resolution to 1024x768 pixels for best performance. Click OK.

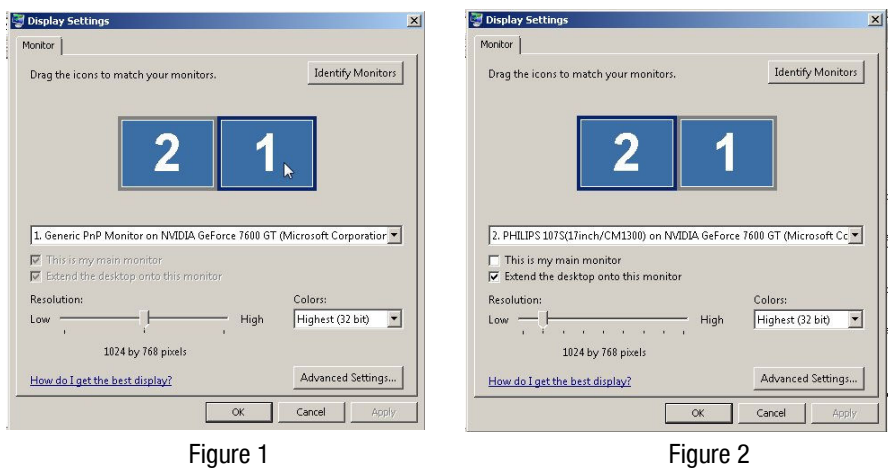

## EEGer SETUP INSTRUCTIONS

- 1. Double-click the EEGer icon on the desktop to launch EEGer.
- Note: You may see a prompt about the COM ports available. Notice the Installed ports should include what you use in setup.
- 2. In EEGer, select Preferences Configuration and click the Devices tab. (See Figure 3.)

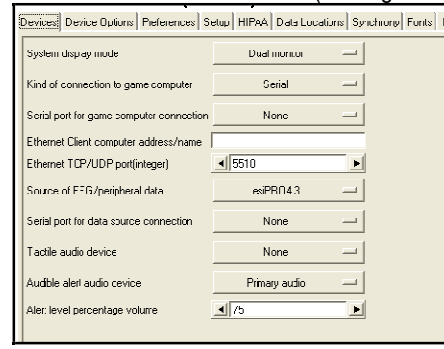

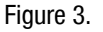

- 3. Change System display mode to Dual monitor.
- 4. Set Serial port for game computer connection to None (unless you will sometimes use a second computer for games).
- 5. Click Store Settings and close the window. The program needs to close due to the mode change.
- 6. Double-click the EEGer icon to launch the program again.
- 7. From the Tools menu, select Game Initialization Tool and click Done save configuration.
- 8. Click SAVE all games on the next screen that appears.

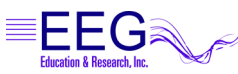